## **EPSON PRODUCT SUPPORT BULLETIN**

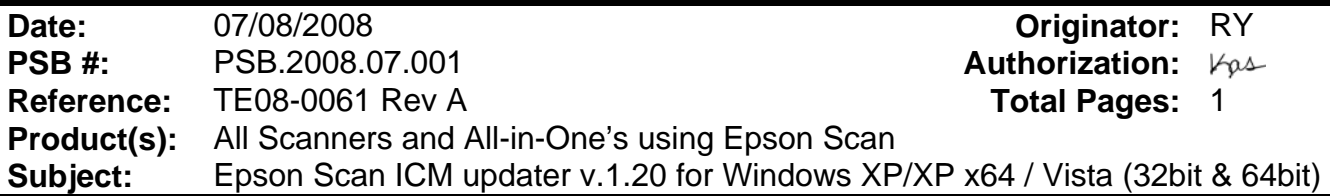

This bulletin was created to inform you of an ICM update that fixes a problem with using ICM color profiles in Epson Scan when Adobe's Color Management Module (CMM) has also been installed on the computer.

## **Description of Change:**

ICM module updater for Epson Scan—affects all driver versions up to and including 3.4xA

**Note:** Scanners/All-in-One's using Epson Scan 3.5xA or later already include the latest ICM module and are not affected.

## **Description of Problem:**

When Adobe's CMM is installed (available as a free download from www.Adobe.com) on a computer that also has Epson Scan installed, an error message occurs when attempting to select ICM Adobe RGB, Apple RGB or ColorMatch RGB color profiles from the Epson Scan ICM pull-down menu (under Color tab in the Configuration menu). When selecting any of these three profiles, the program returns this error:

"Cannot find necessary files. Please re-install the software"

Installing the Epson ICM updater fixes the error so you can choose any of these color profiles.

## **Installation:**

- Download epson12688.exe from the Epson website [\(www.epson.com](http://www.epson.com/)).
- Double-click on the filename. The files will self extract and automatically start the installation process. Follow the onscreen prompts to complete the installation. **Note:** Installation completes in a few seconds.
- Open Epson Scan. Click on the Configuration button. Select the Color tab and enable ICM. You can now choose your preferred profile.